## **2 Opening/ending display setting:** NC750X

You can set the STD or SP opening/ending display.

**A** Press the SEL button to select "STD" or "SP".

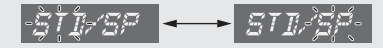

- **2** Press the SET button. The opening/ending display is set.
	- $\blacktriangleright$  When STD is set, the display returns to ordinary display.
	- $\blacktriangleright$  When SP is set, the display moves to the inputting the opening message.

## **3 Inputting the opening message:**

Opening message can input 6 letters for each 3 lines.

- **A** Press the SEL button until the desired letter is displayed.
	- $\triangleright$  You can input the alphabetical letters, numbers and symbols. (**P.46**)
	- $\blacktriangleright$  Press and hold the SFL button to advance the letter fast.
	- $\blacktriangleright$  The line number which is inputting the letters is displayed in the mileage area.

## **Line number**

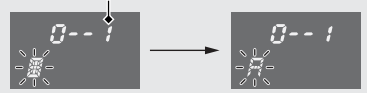

**2** Press the SET button. The letter is set, and the next letter will start flashing. Follow the procedure step 1 and 2 until the end of line 3 letter is set. Then the display moves to the inputting the ending message.